# **Envoi pour élections et votations** Instruction relative au service en ligne «Bordereau de dépôt Lettres»

Avec le service en ligne «Bordereau de dépôt lettres», vous créez rapidement et facilement les documents de dépôt nécessaires à la remise de vos envois pour élections et votations.

## **Accès via le portail client de la Poste**

Enregistrez-vous sur le portail client «Ma Poste» sous [www.poste.ch/ma-poste](https://www.poste.ch/ma-poste) et ouvrez un compte utilisateur commercial. Si vous en avez déjà un, connectez-vous simplement à l'aide de votre adresse e-mail et de votre mot de passe. Une fois enregistré(e), vous pouvez commander le service en ligne «Bordereau de dépôt lettres». Enregistrez par ex-

 $\left\{\widehat{a}\right\}$  > Ma Poste > Bordereau de dépôt lettres

emple le service en ligne dans votre espace personnel comme favori pour pouvoir y accéder ultérieurement.

#### **Création du bordereau de dépôt / bon de livraison**

Pour établir un nouveau bordereau de dépôt lettres, démarrez le service en ligne «Bordereau de dépôt lettres» et cliquez dans l'aperçu sur l'icône «**Créer un nouvel ordre**».

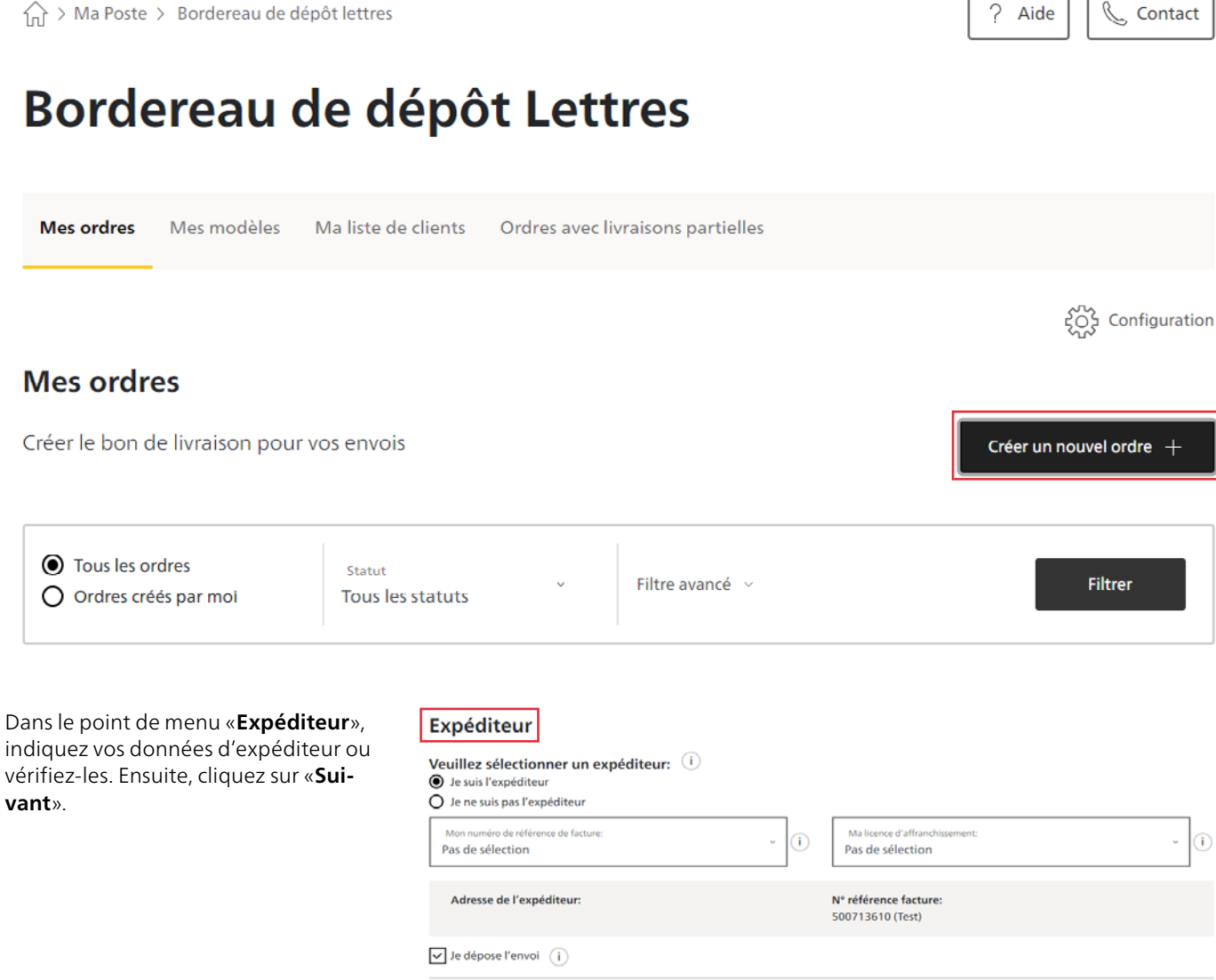

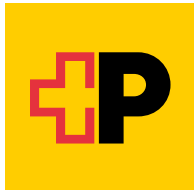

Dans le point de menu «**Sélection de produits**», sautez la sélection rapide produit et choisissez plus bas, dans «**Type d'envoi**», le produit «**Envoi élections et votations**». Cliquez ensuite sur «**Reprendre**».

### Sélection de produits

**Courrier B**  $\bigcirc$ 

 $\bigcap$  Dispomail Autres produits

Quand souhaitez-vous déposer l'envoi?  $\widehat{\mathbf{1}}$ La date sélectionnée peut avoir une incidence sur la disponibilité des produits

Distribution en trois jours ouvrables maximum, du lundi au vendredi

Distribution en 6 jours ouvrables maximum, du lundi au vendredi

○ Indemnité palettes / SB - B5 (à partir du 10000 envoi(s))

Envois en nombre (à partir du 350 envoi(s))<br>O Envois en nombre (à partir du 350 envoi(s))

O OnTime Mail (à partir du 10000 envoi(s))<br>O Distribution selon les exigences du client

**O** Envoi élections et votations O Envoi mat. biol. de labo  $O$  Catalogue O Professional Mail ○ Lettre avec justif. de dist.

 $\frac{1}{31}$ 16.01.2024 Sélection rapide Produit $\overline{\mathbb{G}}$ Apercu National / **National** Sélectionner ou saisir le mot-clé pour filtrer la liste de produits Etranger **Type d'envoi** Envoi élections et votations Où souhaitez-vous envoyer votre envoi? **Prix unitaire** Nombre  $6.0$ Tota Veuillez choisir une type d'envoi  $\bigcirc$  Courrier A Distribution le jour ouvrable suivant même le samedi.

Votre panier est vide

Dans le point de menu «**Format et poids**», choisissez la catégorie de poids

correspondante.

## **Format et poids**

 $\bigcap$  Envoi élections et votations, B5, 1-100g - à partir du CHF 0.61 Format: B5 (jusqu'à 25 x 17,6 cm; 2 cm d'épaisseur) Poids: 1 - 100 g

Repre

- **●** Envoi élections et votations, B5, 101-500g à partir du CHF 0.84 Format: B5 (jusqu'à 25 x 17,6 cm; 2 cm d'épaisseur) Poids: 101 - 500 g
- ◯ Envoi élections et votations, B5, 501-1000g à partir du CHF 1.26 Format: B5 (jusqu'à 25 x 17,6 cm; 2 cm d'épaisseur) Poids: 501 - 1000 g

Dans «**Détails produit**», entrez l'échelon de poids de l'envoi et saisissez le nombre d'envois. Si vous effectuez un pré-tri de vos envois en liasses par circonscription de distribution avant de les déposer<sup>1</sup>, inscrivez-les sous «Presta**tions supplémentaires**». Ensuite, cliquez sur «**Ajouter au panier**».

**Remarque:** la saisie de l'indemnité de site n'est pas obligatoire. Si elle est autorisée, elle est ajoutée automatiquement au dépôt **après que le dépôt de courrier a bien été effectué** et sera visible sur l'exemplaire pour le client.

<sup>1</sup> Conditions requises: envois de plus de 100 g, dépôt minimal selon le dépôt et le jour: 3000 envois, niveau de tri circonscription de distribution et utilisation du fichier de tri le plus actuel (voir aussi [www.poste.ch/prestations-prealables\)](https://www.poste.ch/prestations-prealables).

# Détails produit

#### tchelon de poids

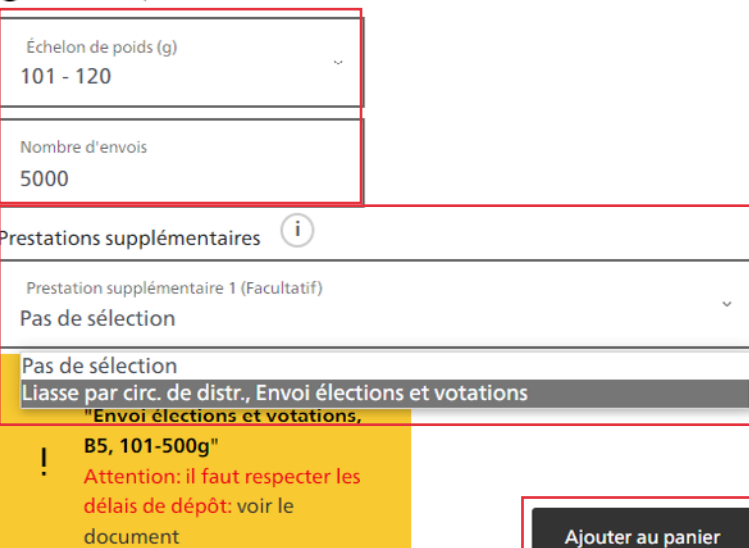

## Cliquez sur «**Vers le panier**»

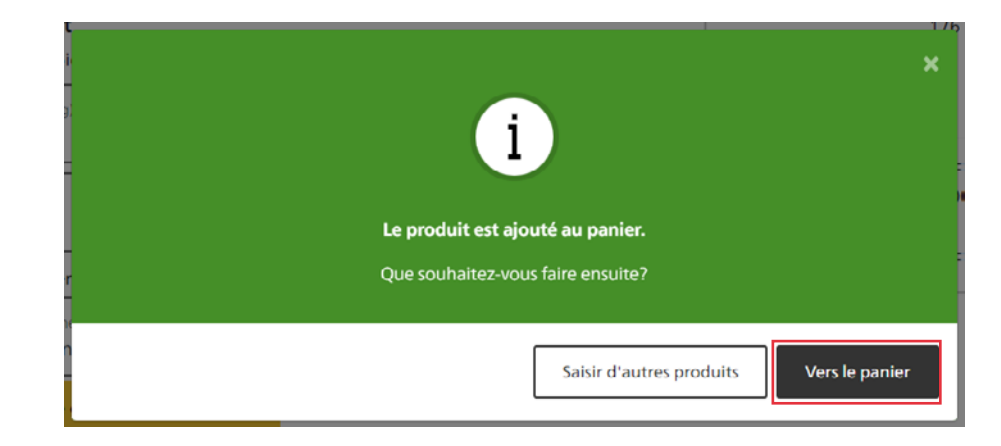

Vérifiez votre panier.

S'il vous convient, cliquez sur «**Suivant**» (sinon, dans «**Actions**», cliquez sur «**Modifier**» et effectuez les modifications souhaitées).

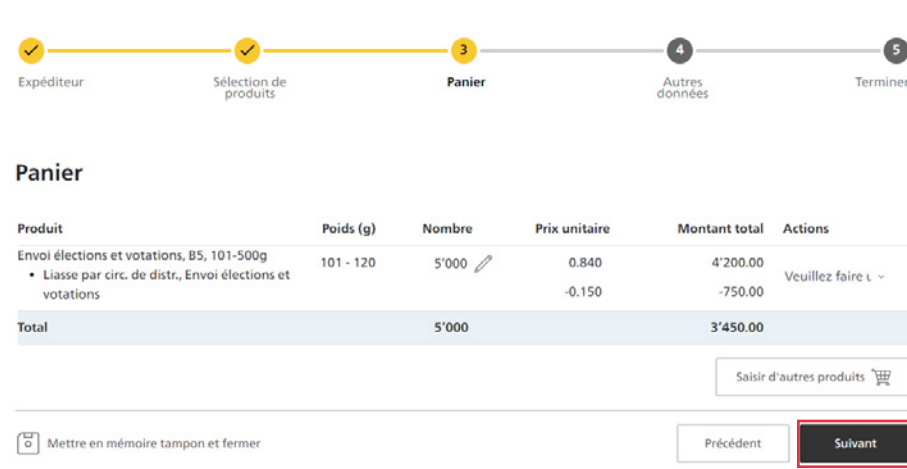

Dans «**Autres données**», indiquez d'autres informations judicieuses pour vous, et cliquez ensuite sur «**Suivant**».

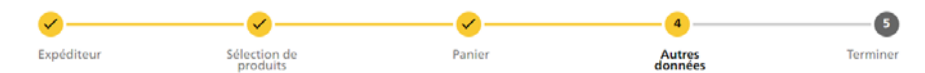

#### Autres données

#### Informations concernant l'ordre Type de dépôt  $\odot$ Type de depot<br>Affranchissement PP  $\overline{\nu}$

#### Référence client

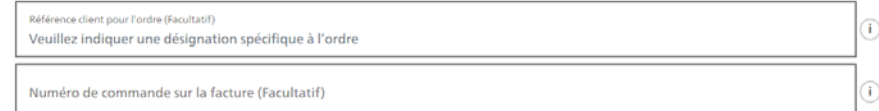

## Envoi du justificatif client (i)

Je souhaite recevoir le reçu du client par email

Ignorer cette étape à l'avenir et reprendre les données saisies pour tout nouvel ordre. L'option «Ignorer» peut être désactivée dans les paramètres.

Mettre en mémoire tampon et fermer

Suivan

Ensuite, vérifiez l'ordre et terminez-le.

Pour ce faire, acceptez les conditions de livraison et cliquez ensuite sur le bouton «**Passer un ordre payant et l'imprimer**».

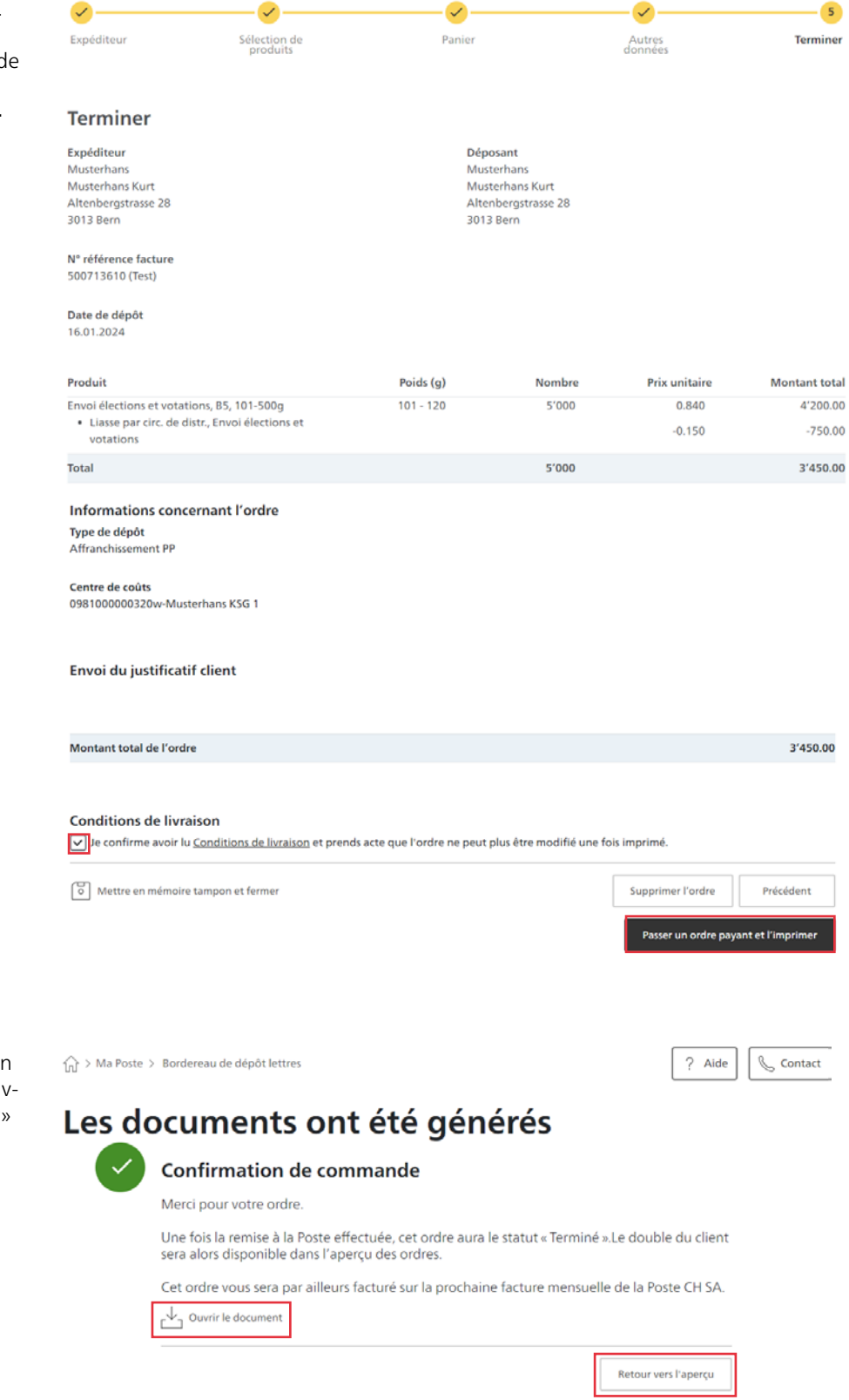

Vous recevez ensuite une confirmation d'ordre et pouvez immédiatement ouvrir les documents. Le bouton «**Retour**» vous permet de revenir à l'aperçu.

En cliquant sur «**Ouvrir le document**», vous pouvez afficher directement le bulletin de livraison. Le bon de livraison imprimé doit être remis avec les envois pour élections et votations de la Poste.

## d! D **Bon de livraison** Lettres adressées - formulaire Nº 310 Expéditeur N° de référence de facture: 500713610 Musterhans<br>Musterhans<br>Musterhans Kurt<br>Altenbergstrasse 28<br>3013 Bern Déposant Musterhans<br>Musterhans Kurt<br>Altenbergstrasse 28<br>3013 Bern Type de dépôt: Affranchissement PP Référence client: **Nombre Produit / Prestations** Poids [g] 5'000 Envoi élections et votations / B5, 101-500g 101 - 120 Niveau de poids Liasse par circ. de distr. / Envoi élections et votations Rempli par la poste: Code barre: Remarques: scanné  $\Box$ vérifié  $\Box$  $\Box$ autorisé Créé par: vgk-musterhans@post.ch Date de dépôt: 16.01.2024 Page 1 / 1

**Poste CH SA Services logistiques Wankdorfallee 4 3030 Berne**

**[www.poste.ch/elections-et-votations](https://www.poste.ch/elections-et-votations) Téléphone 0848 888 888 [contactcenter@poste.ch](mailto:contactcenter@poste.ch)**

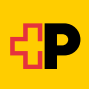